# AI 软件发展及快捷键

Adobe Illustrator, 常被称为"AI", 是一种应用于[出版](https://baike.baidu.com/item/%E5%87%BA%E7%89%88/285005)[、多媒体和](https://baike.baidu.com/item/%E5%A4%9A%E5%AA%92%E4%BD%93/140486)在线图像的工业标准矢量插画的软件。

作为一款非常好[的矢量](https://baike.baidu.com/item/%E7%9F%A2%E9%87%8F/12795520)图形处理工具,该软件主要应用于印刷出版[、海报](https://baike.baidu.com/item/%E6%B5%B7%E6%8A%A5/573223)书籍排版、专业插画、多媒体图像处理[和互联](https://baike.baidu.com/item/%E4%BA%92%E8%81%94%E7%BD%91/199186) 网页面的制作等,也可以为线稿提供较高的精度和控制,适合生产任何小型设计到大型的复杂项目。

软件名称

Adobe Illustrator

应用领域

[平面](https://baike.baidu.com/item/%E5%B9%B3%E9%9D%A2/4372)设计、广告、插画、网页[、喷绘](https://baike.baidu.com/item/%E5%96%B7%E7%BB%98/541282)等

Adobe Illustrator 发展历程

Adobe Illustrator 是 [Adobe](https://baike.baidu.com/item/Adobe) 系统公司推出的基于矢量的图形制作软件。最初是 1986 年为苹果公司麦金塔电脑设计开发 的,1987 年 1 月发布,在此之前它只是 Adobe 内部的字体开发和 [PostScript](https://baike.baidu.com/item/PostScript) 编辑软件。

后期 被纳入 Creative Suite 套装后不用数字编号,而改称 CS 版本,并同时拥有 Mac OS X 和 微软视窗操作系统两个 版本。维纳斯的头像从 Illustrator CS(实质版本号 11.0) 被更新为一朵艺术化的花朵,增加创意软件的自然效果。 CS 版 本新增功能有新的文本引擎(对 OpenType 的支持), "3D 效果"等等。

#### 2002 年,发布 Adobe IllustratorCS。

2013 年发布 llustrator CC, Adobe Ilustrator CC 主要的改变包括: 触控文字工具、以影像为笔刷、字体搜寻、同步 设定、多个档案位置、CSS 摘取、同步色彩、区域和点状文字转换、用笔刷自动制作角位的样式和创作时自由转换。较快的 速度和稳定性处理最复杂的图稿。全新的 CC 版本增加了可变宽度笔触、针对 Web 和移动的改进、增加了多个画板、触摸式创 意工具等新鲜特性。使用全新的 Illustrator CC 你可以享用云端同步及快速分享你的设计。

#### 主要功能

Adob[eIllustrator](https://baike.baidu.com/item/Illustrator/190583) 作为全球最著名的[矢量图](https://baike.baidu.com/item/%E7%9F%A2%E9%87%8F%E5%9B%BE)形软件,以其强大的功能和体贴用户的界面,已经占据了全球矢量编辑软件 中的大部分份额。据不完全统计全球有 37%的设计师在使用 Adobe Illustrator 进行艺术设计。

#### 软件特点

最大特征在[于钢笔工具](https://baike.baidu.com/item/%E9%92%A2%E7%AC%94%E5%B7%A5%E5%85%B7)的使用,使得操作简单功能强大的矢量绘图成为可能。它还集成文字处理、上色等功能,不仅在 插图制作,在印刷制品(如广告传单、小册子)设计制作方面也广泛使用,事实上已经成为[桌面出版\(](https://baike.baidu.com/item/%E6%A1%8C%E9%9D%A2%E5%87%BA%E7%89%88)DTP)业界的默认标准。 它的主要竞争对手是 [Macromedia](https://baike.baidu.com/item/Macromedia) Freehand;但是在 2005 年 4 月 18 日, Macromedia 被 [Adobe](https://baike.baidu.com/item/Adobe) 公司收购。

所谓的钢笔工具方法,在这个软件中就是通过"钢笔工具"设定"锚点"和"方向线"实现的。一般用户在一开始使用 的时候都感到不太习惯,并需要一定练习;但是一旦掌握以后能够随心所欲绘制出各种线条,并直观可靠。

它同时作为创意软件套装 Creative Suite 的重要组成部分,与兄弟软件——位图图形处理软件 [Photoshop](https://baike.baidu.com/item/Photoshop) 有类似的界面, 并能共享一些插件和功能,实现无缝连接。同时它也可以将文件输出为 [Flash](https://baike.baidu.com/item/Flash) 格式。因此,可以通过 illustrator 让 Adobe 公司的产品与 Flash 连接。

### 快捷键大全

### **HT2021\_Illustrator** 快捷键大全一栏表(一)常用快捷键

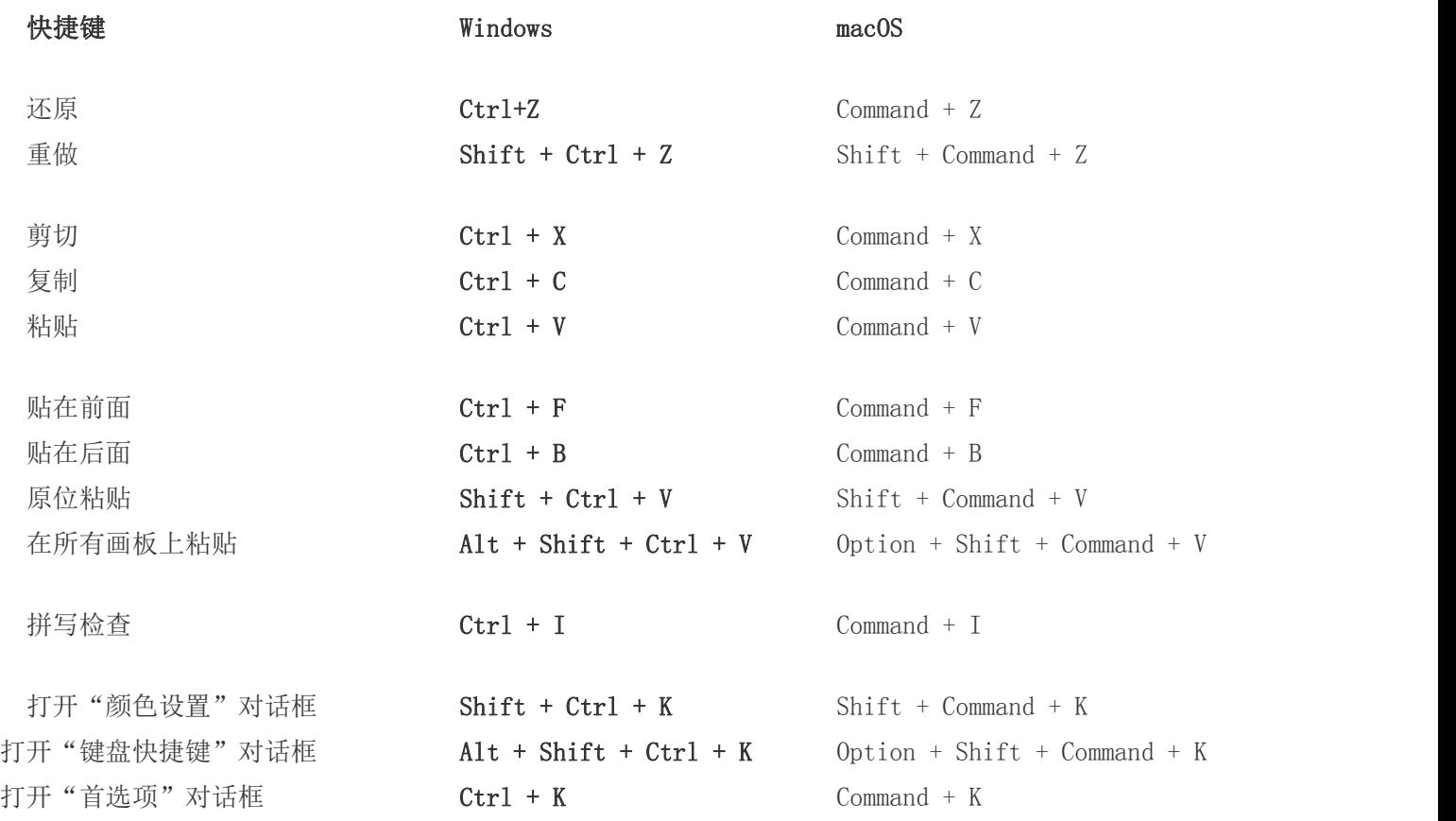

### HT2021\_Illustrator 快捷键大全一栏表(二)文档处理

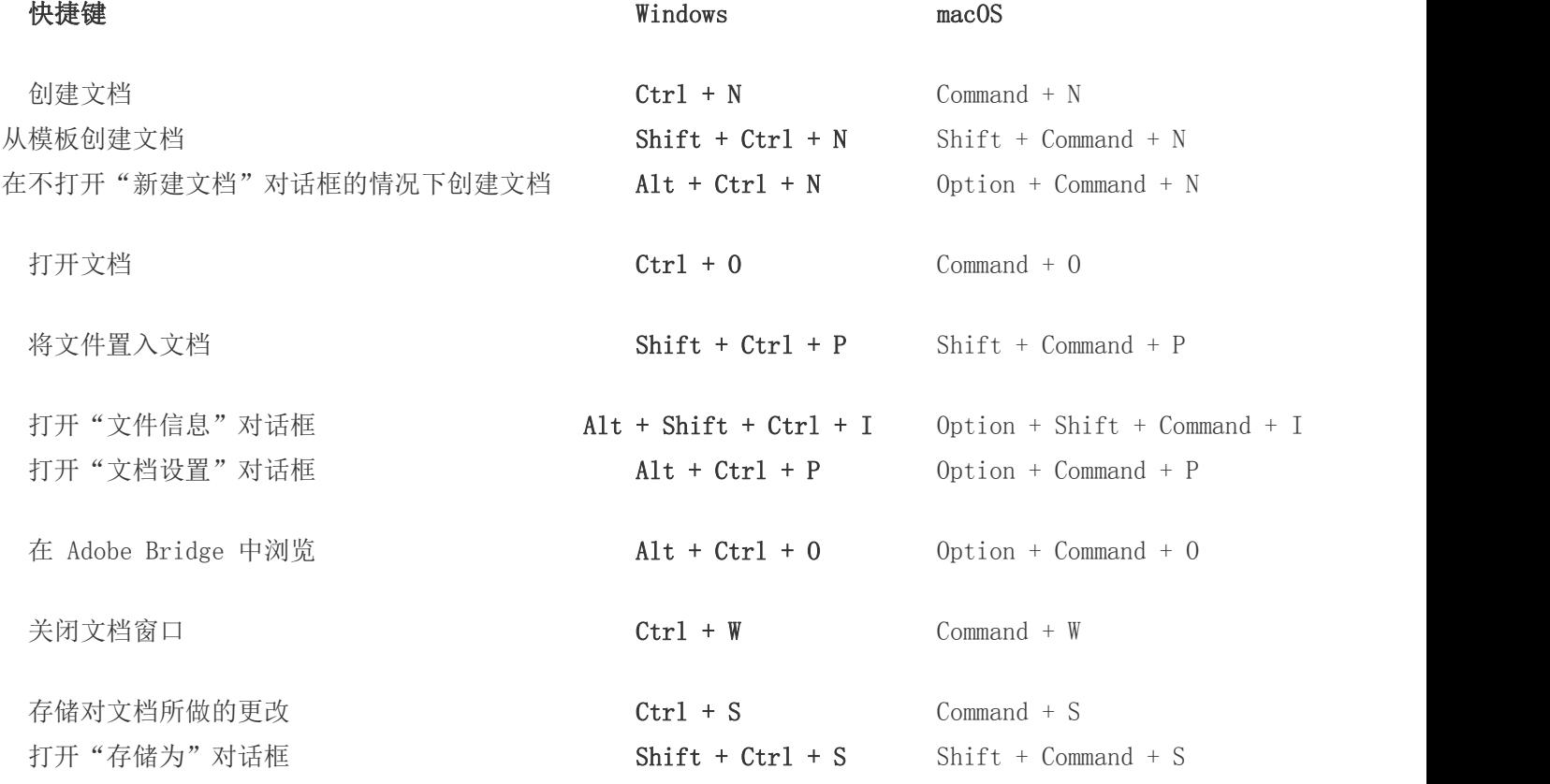

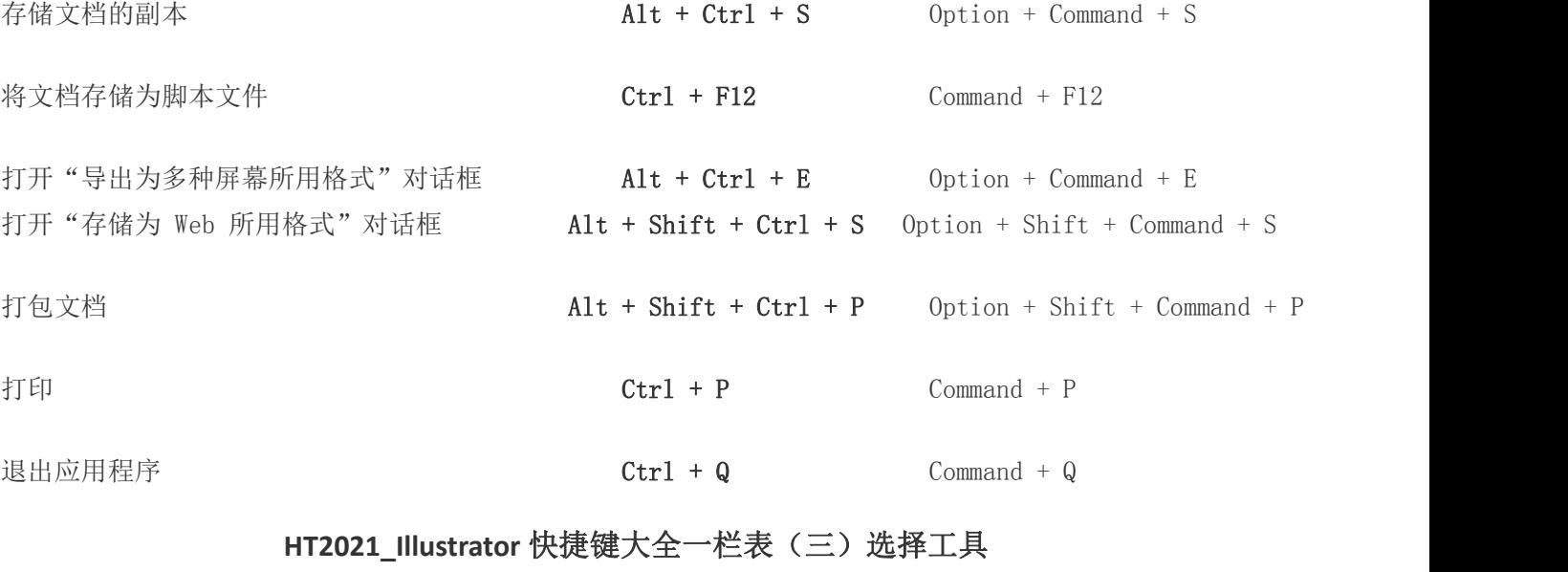

快捷键 Windows macOS

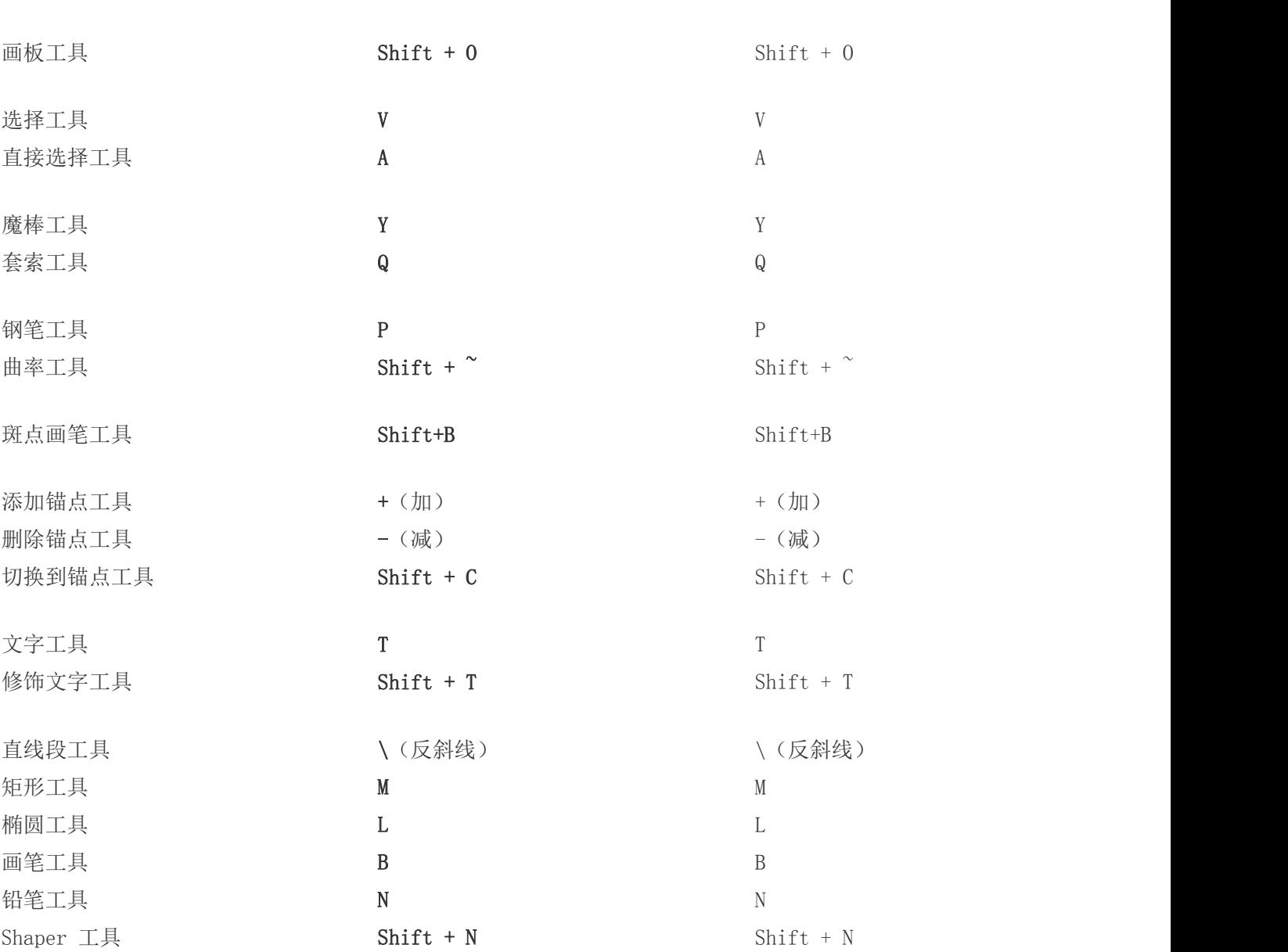

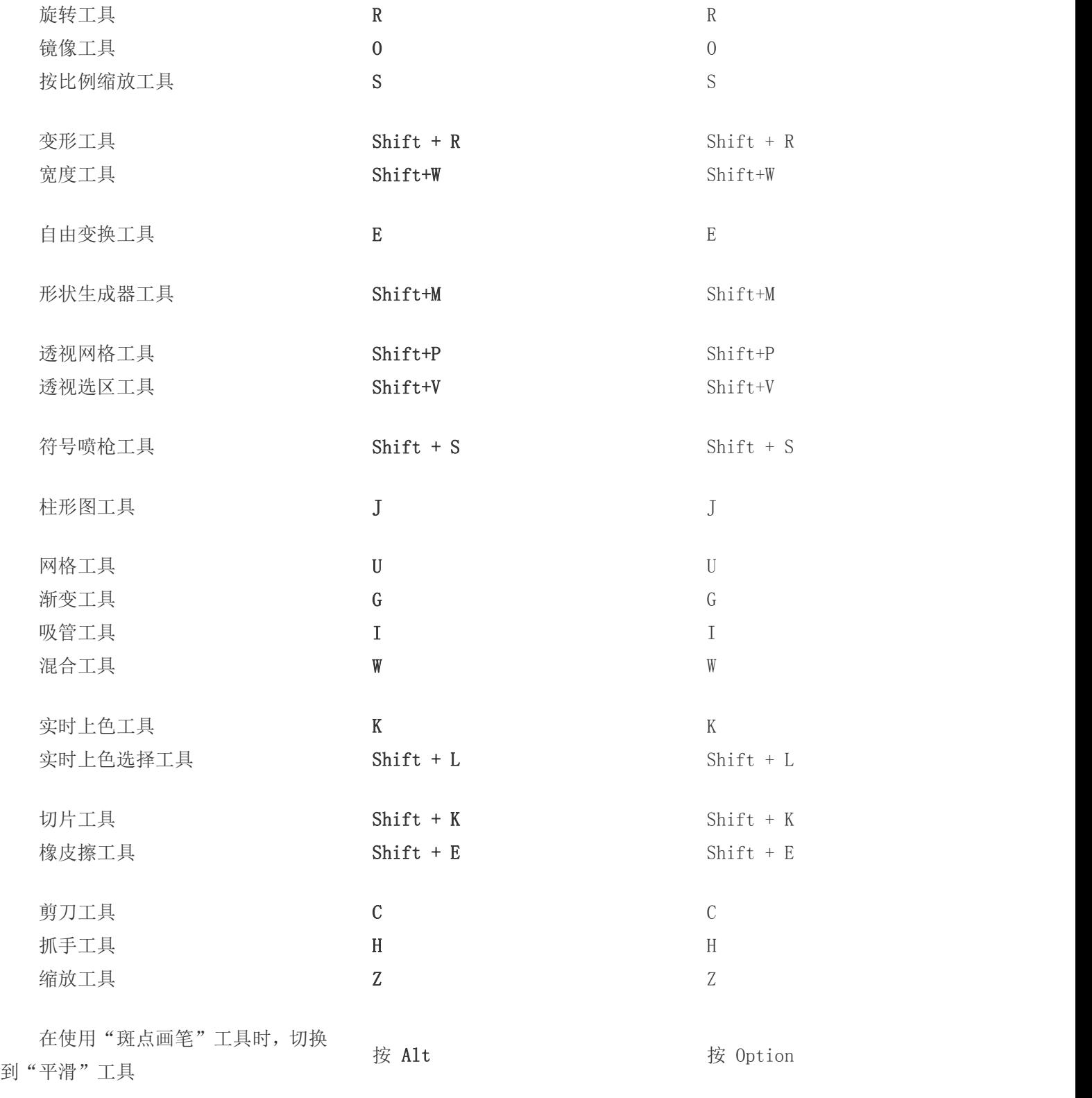

### HT2021\_Illustrator 快捷键大全一栏表(四)查看图稿

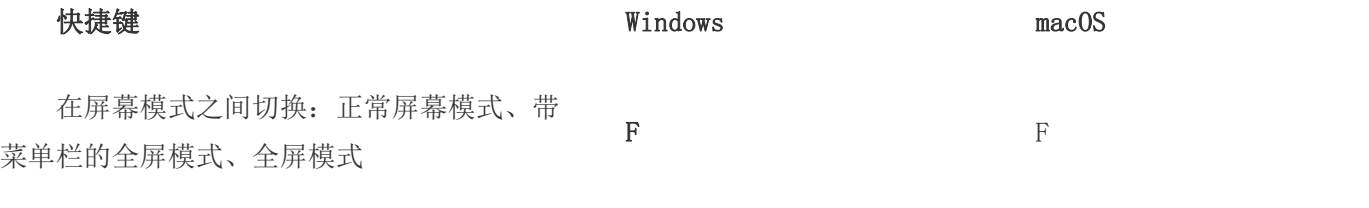

"缩放工具"或按 Ctrl + 1 或按 Command + 1

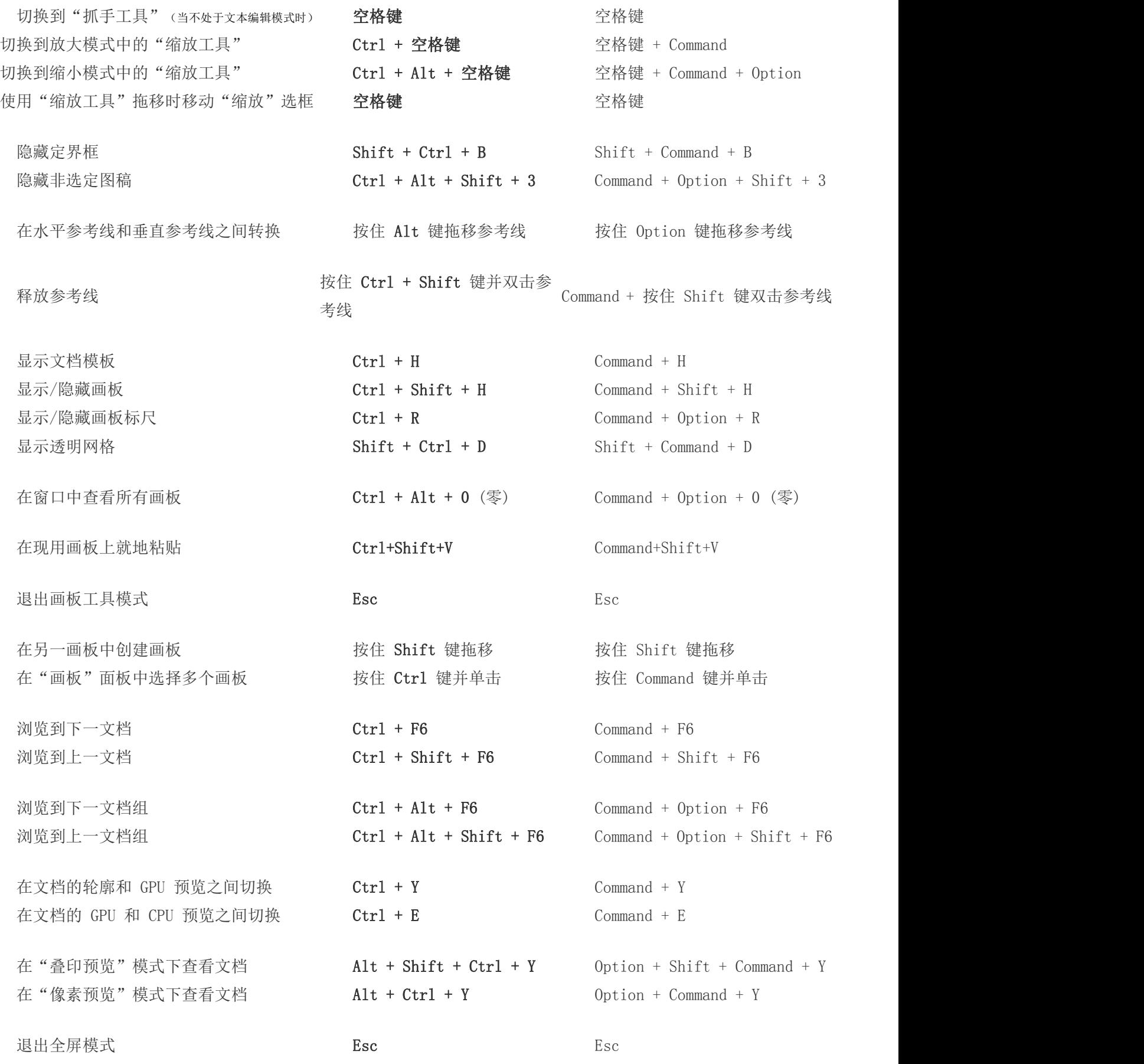

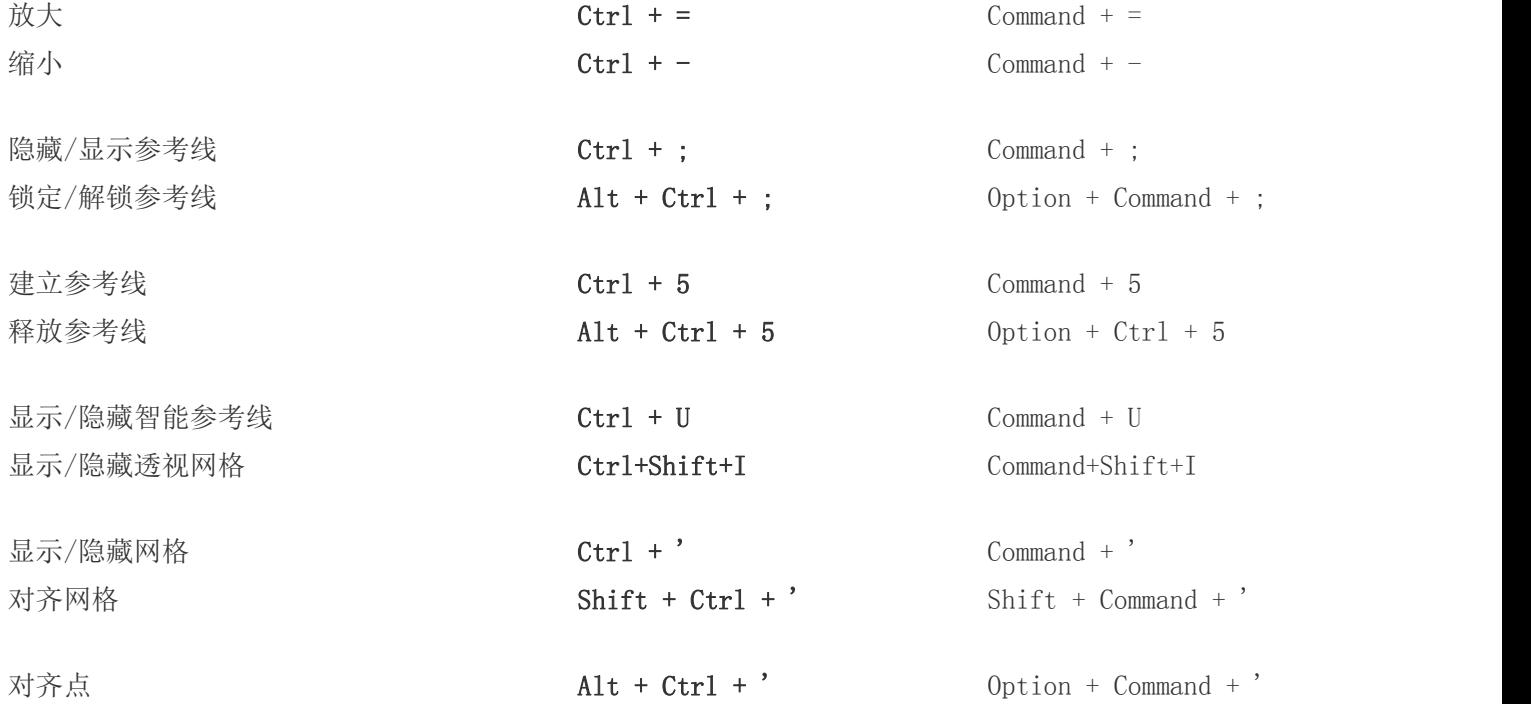

## HT2021\_Illustrator 快捷键大全一栏表(五)处理所选对象

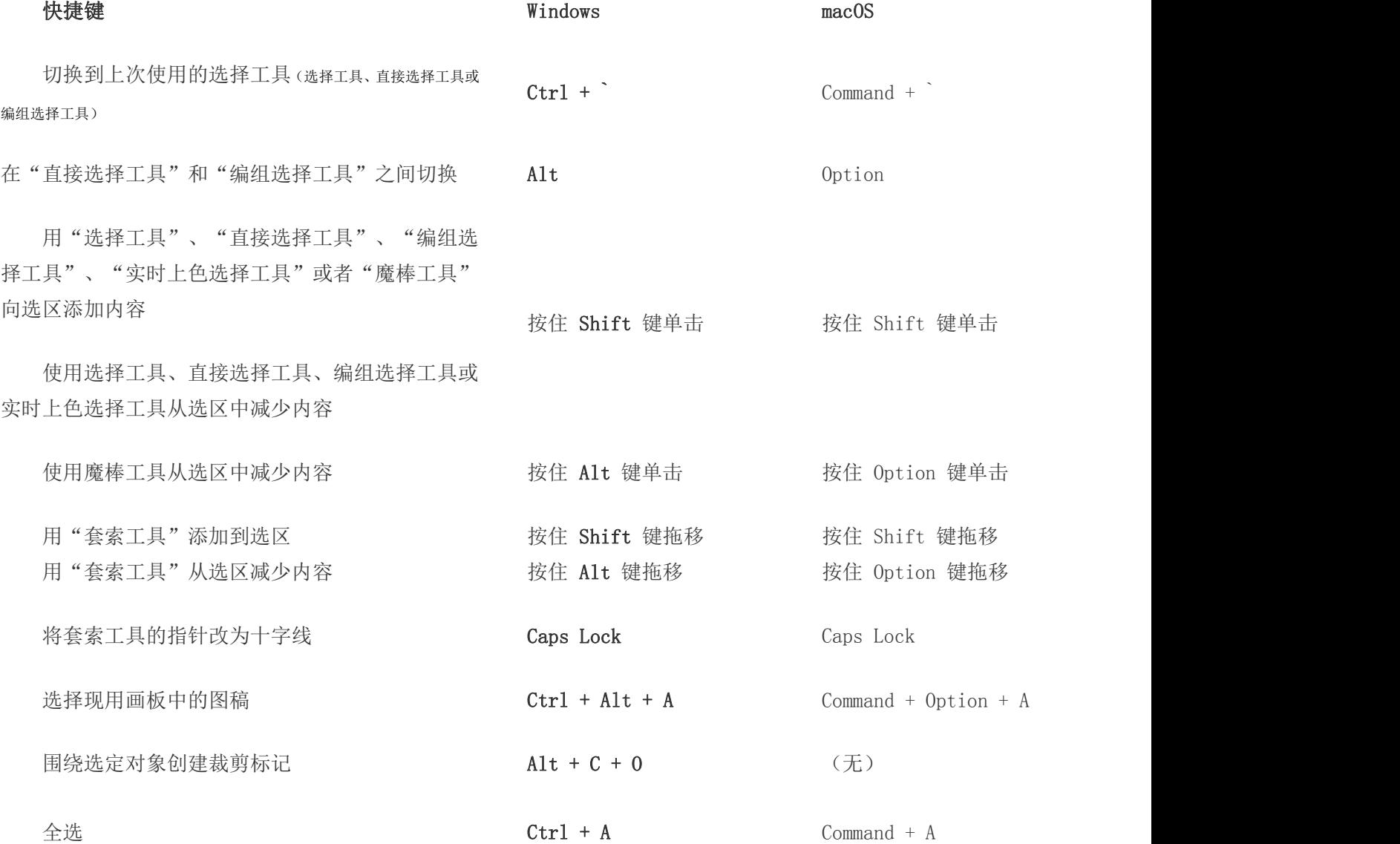

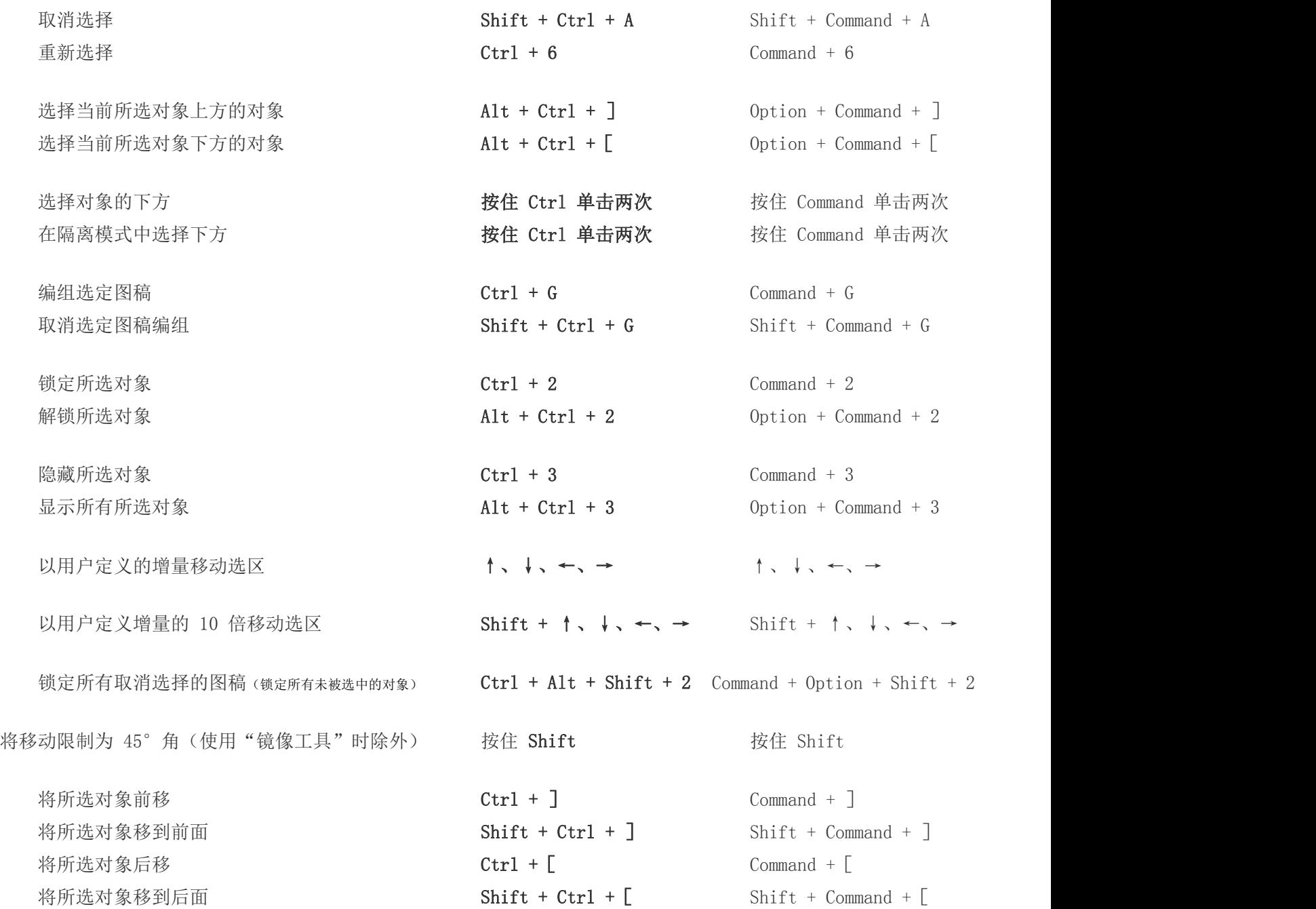

注意:在"常规首选项"中设置键盘增量 (Ctrl/ Cmd + K)。

HT2021\_Illustrator 快捷键大全一栏表(六)绘制

## 快捷键 Windows macOS 将形状的比例或方向限制为: 用于矩形、圆角矩形、椭圆和网格的相 等高度和宽度 用于直线段和弧线段的 45° 增量 用于多边形、星形和光晕 按住 Shift 键拖移 按住 Shift 键拖移 的原方向

绘制时移动形状 按住空格键拖移 按住空格键拖移

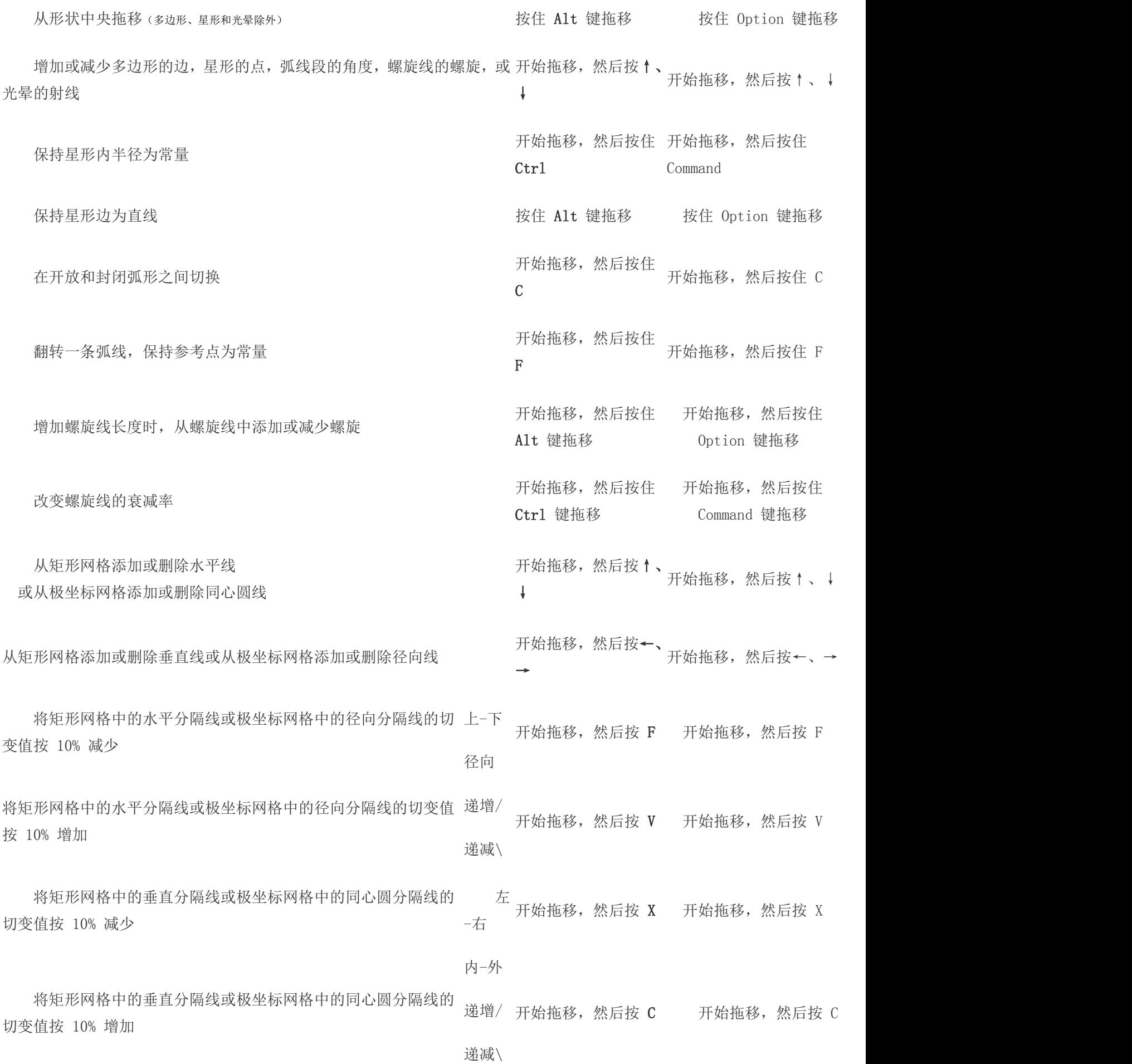

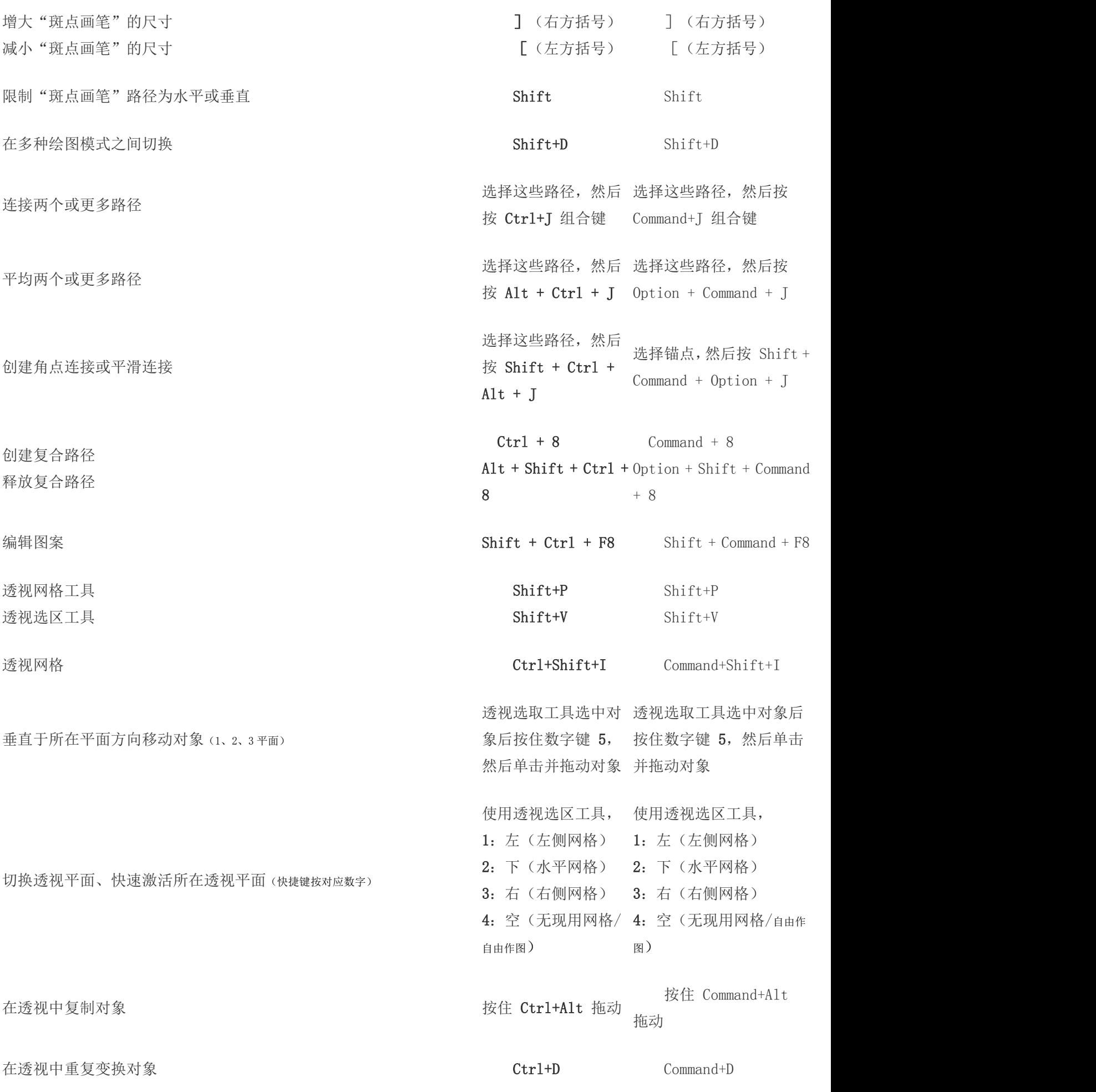

### HT2021\_Illustrator 快捷键大全一栏表(七)处理文字

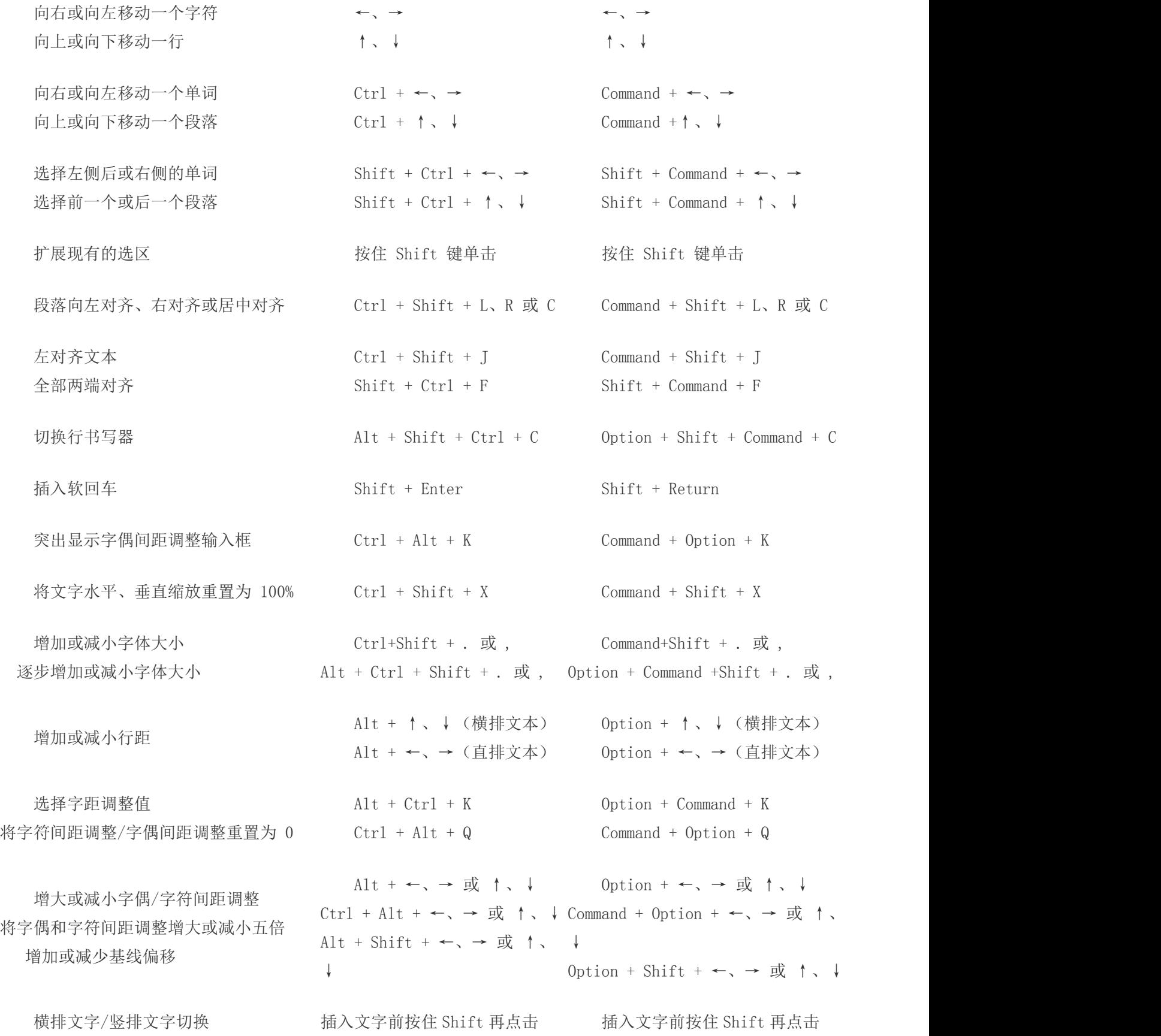

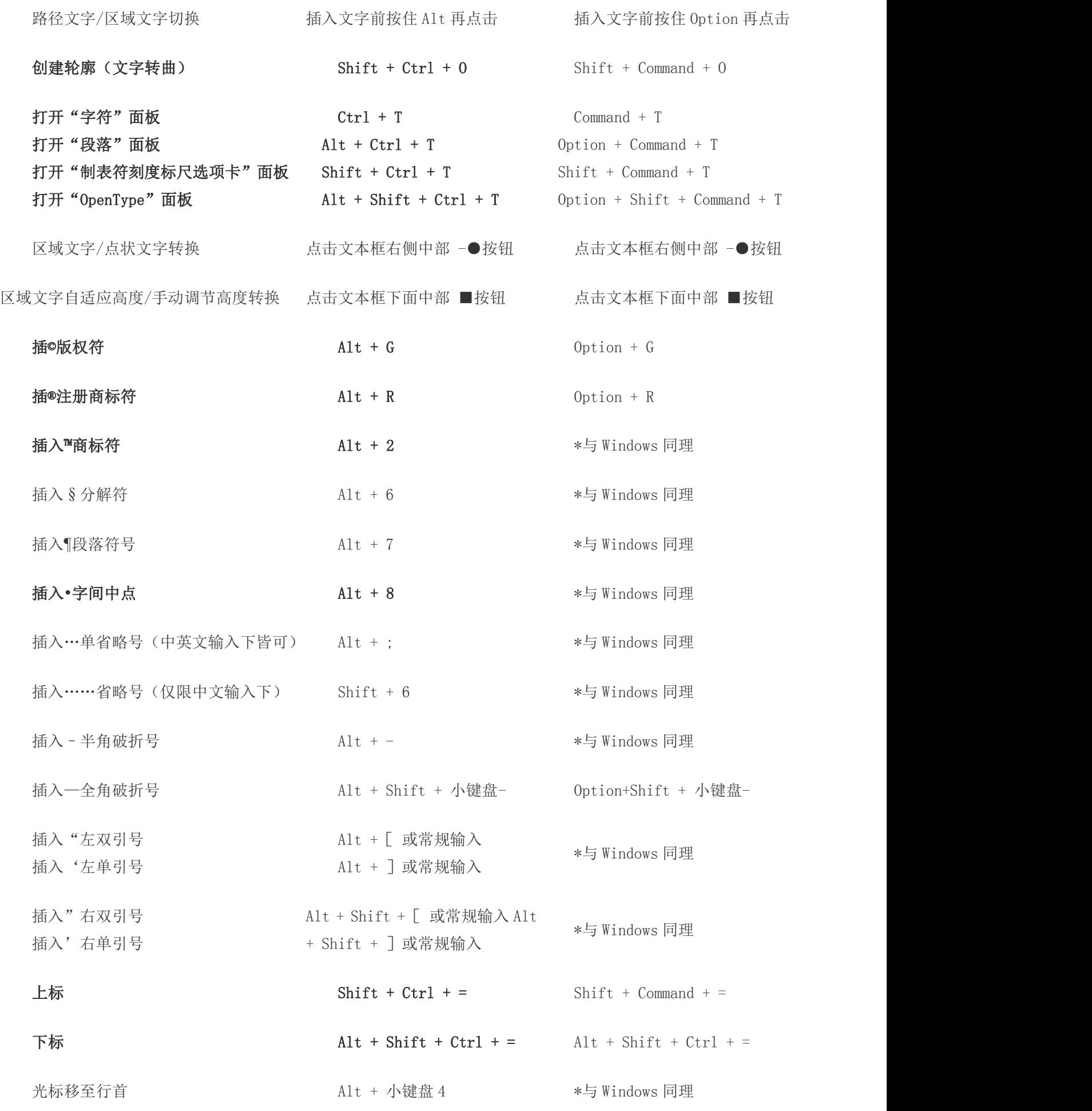

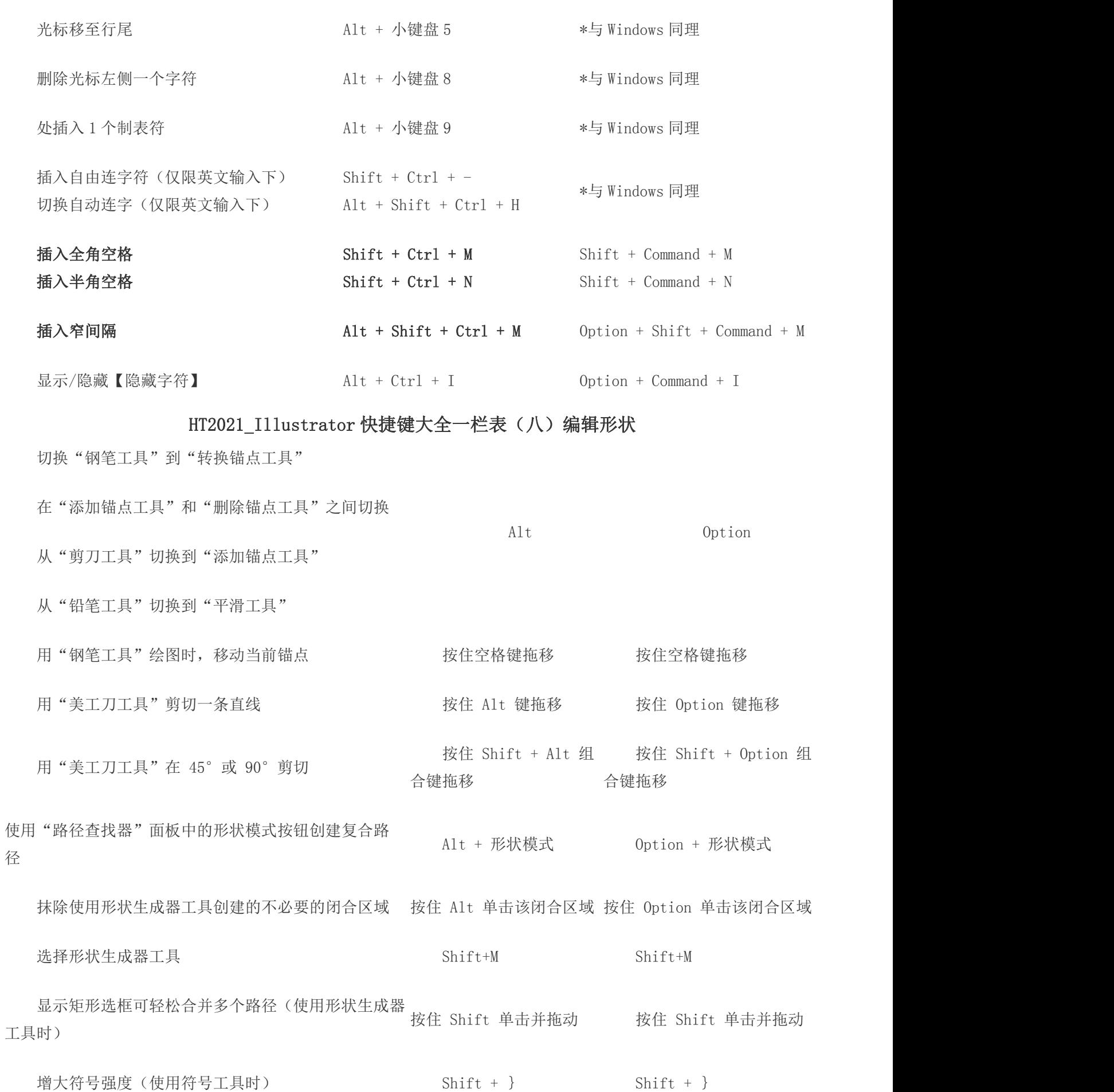

减小符号强度(使用符号工具时)  $Shift + \{$ 

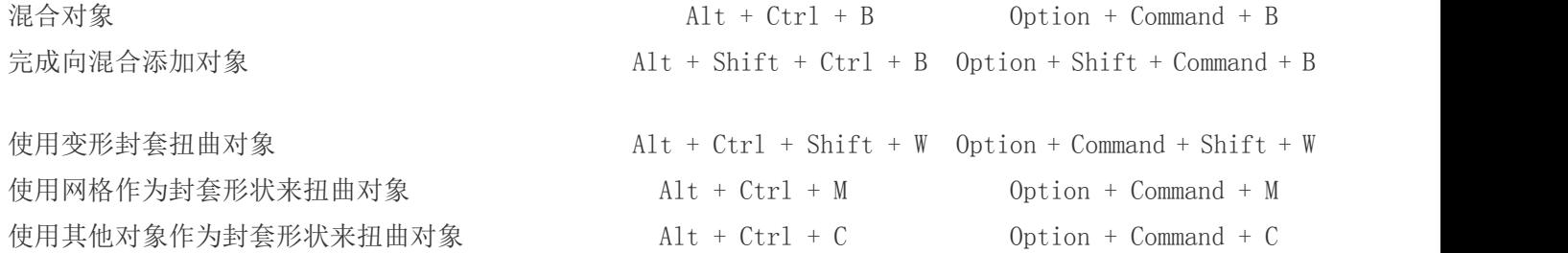

### HT2021\_Illustrator 快捷键大全一栏表(九) "转换"面板

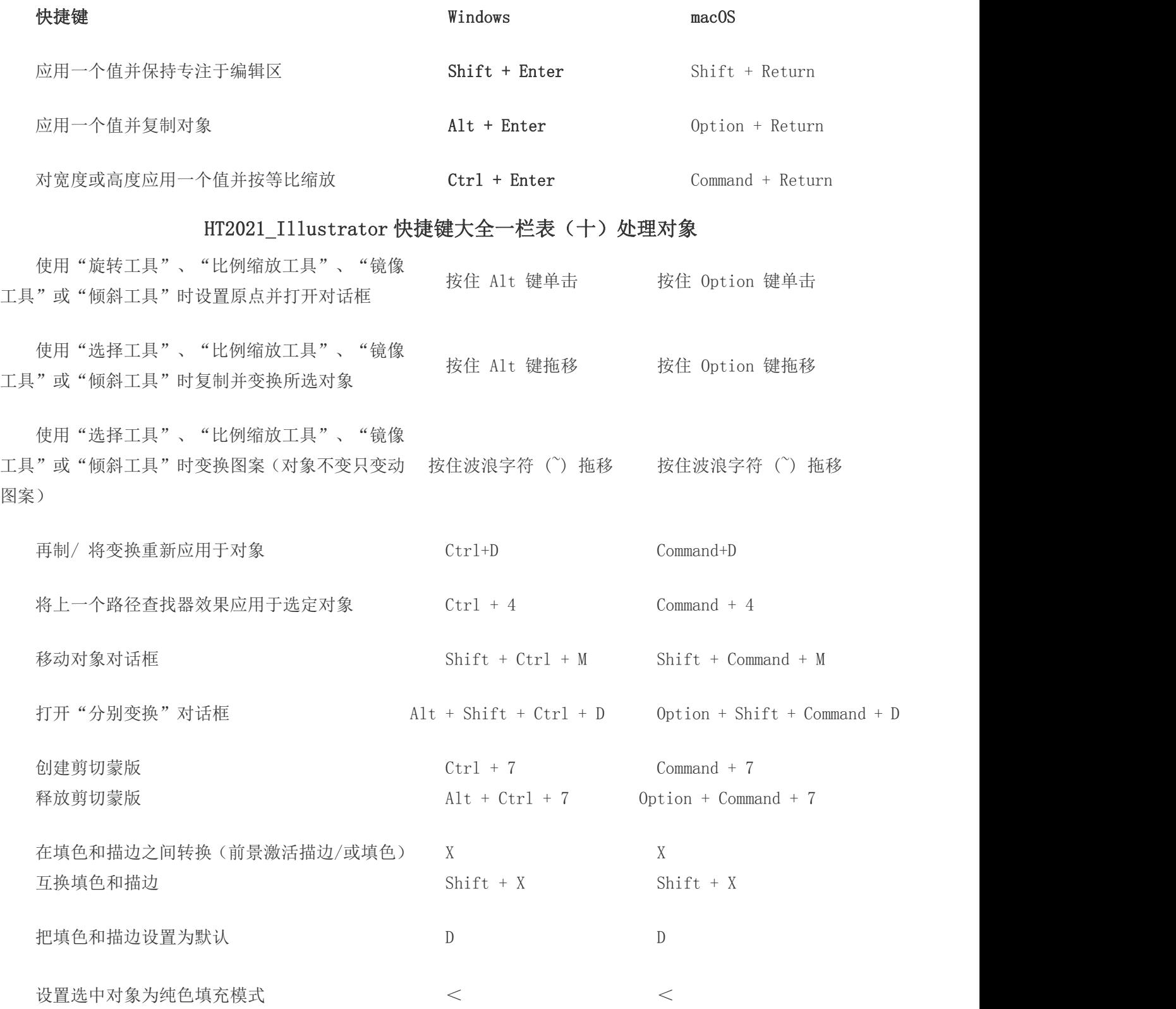

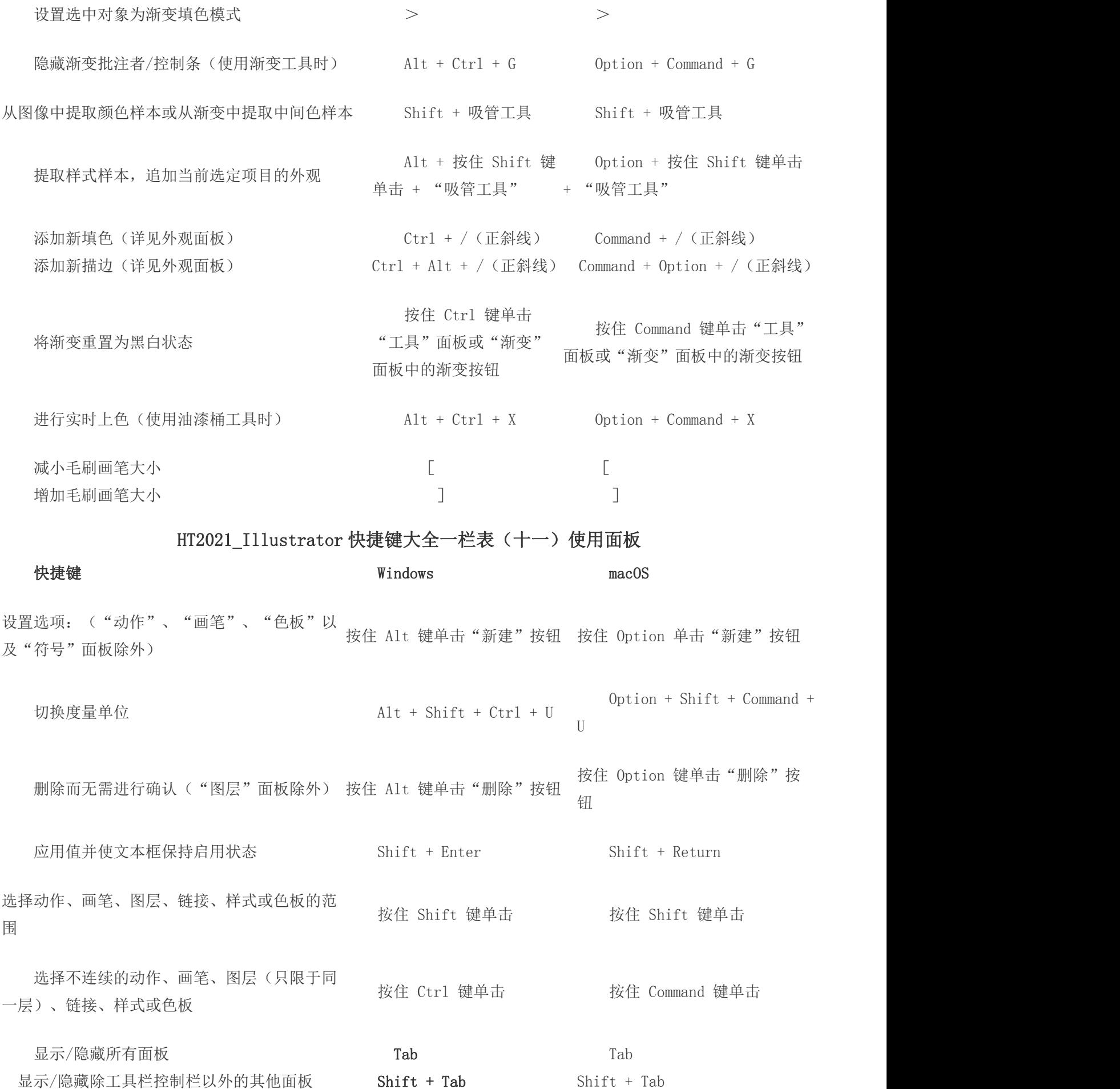

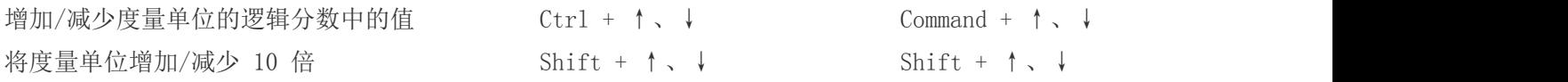

#### HT2021\_Illustrator 快捷键大全一栏表(十二)"透明度"面板

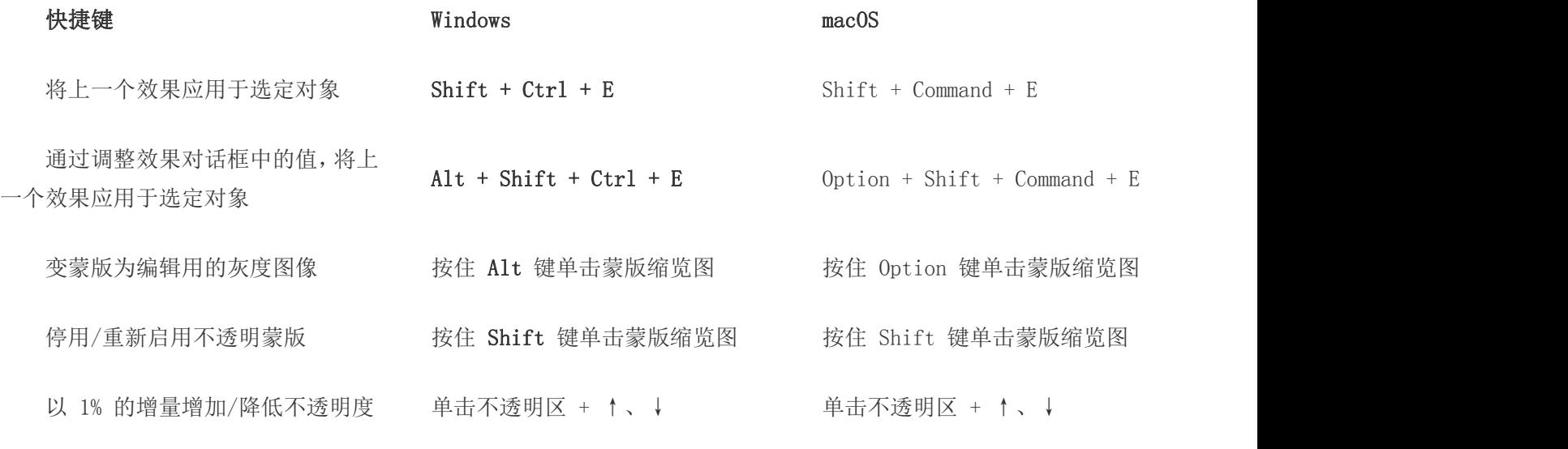

以 10% 的增量增加/降低不透明度 按住 Shift 键单击不透明区 + ↑、↓ 按住 Shift 键单击不透明区 + ↑、↓

### T2021\_Illustrator 快捷键大全一栏表(十三)功能键

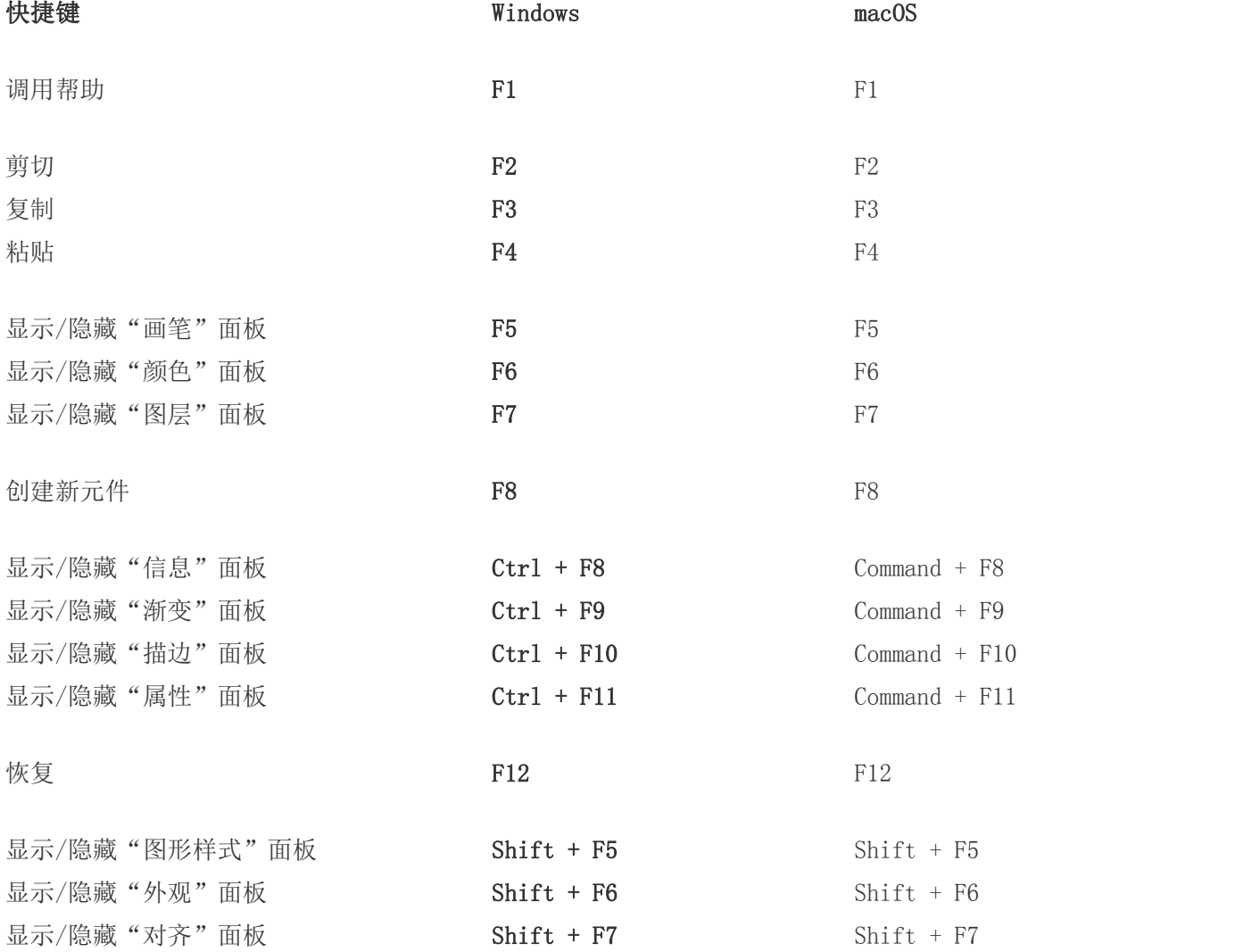

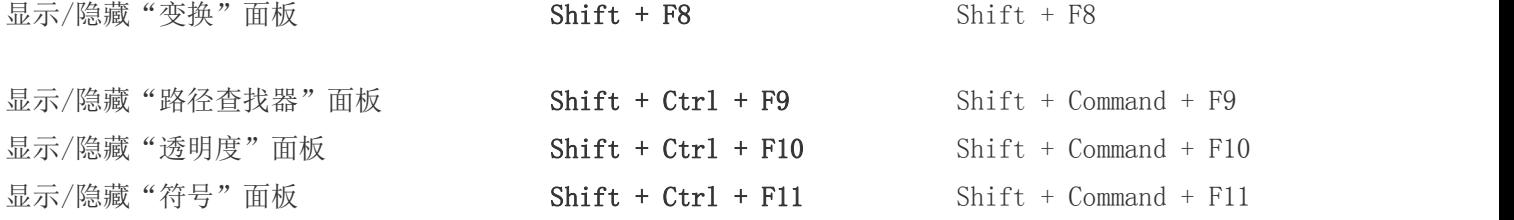

### **Illustrator** 文件操作快捷键

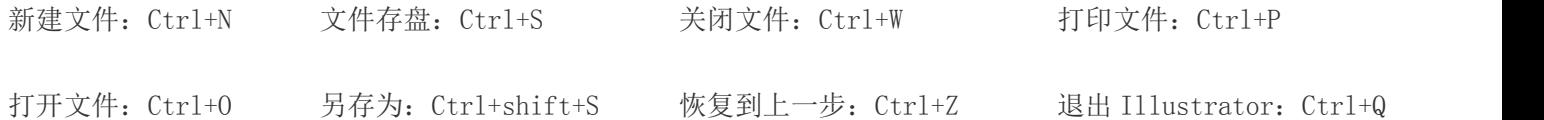

### **Illustrator** 编辑操作快捷键

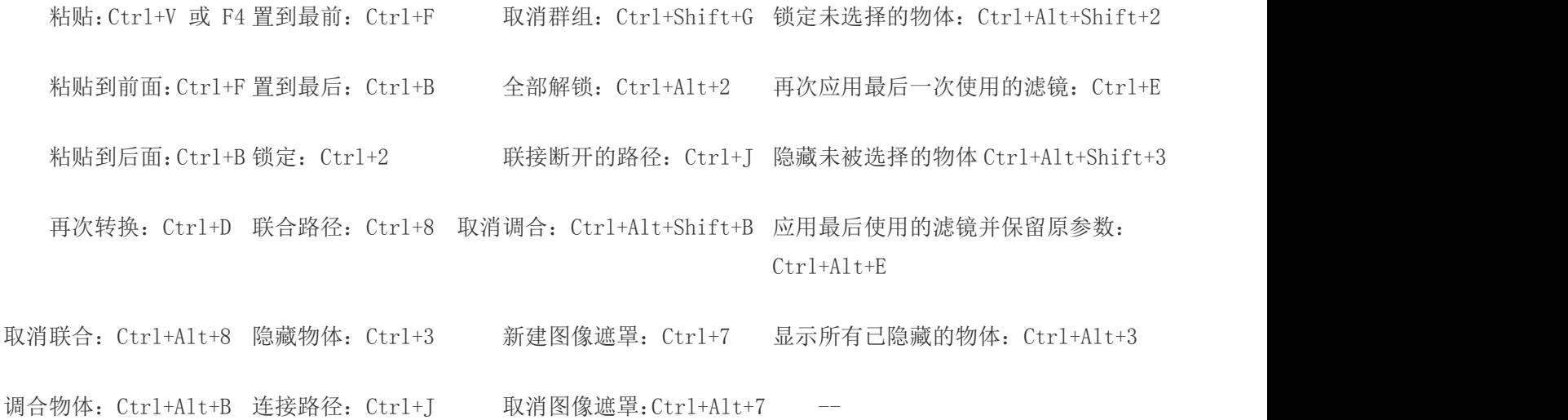

### **Illustrator** 文字处理快捷键

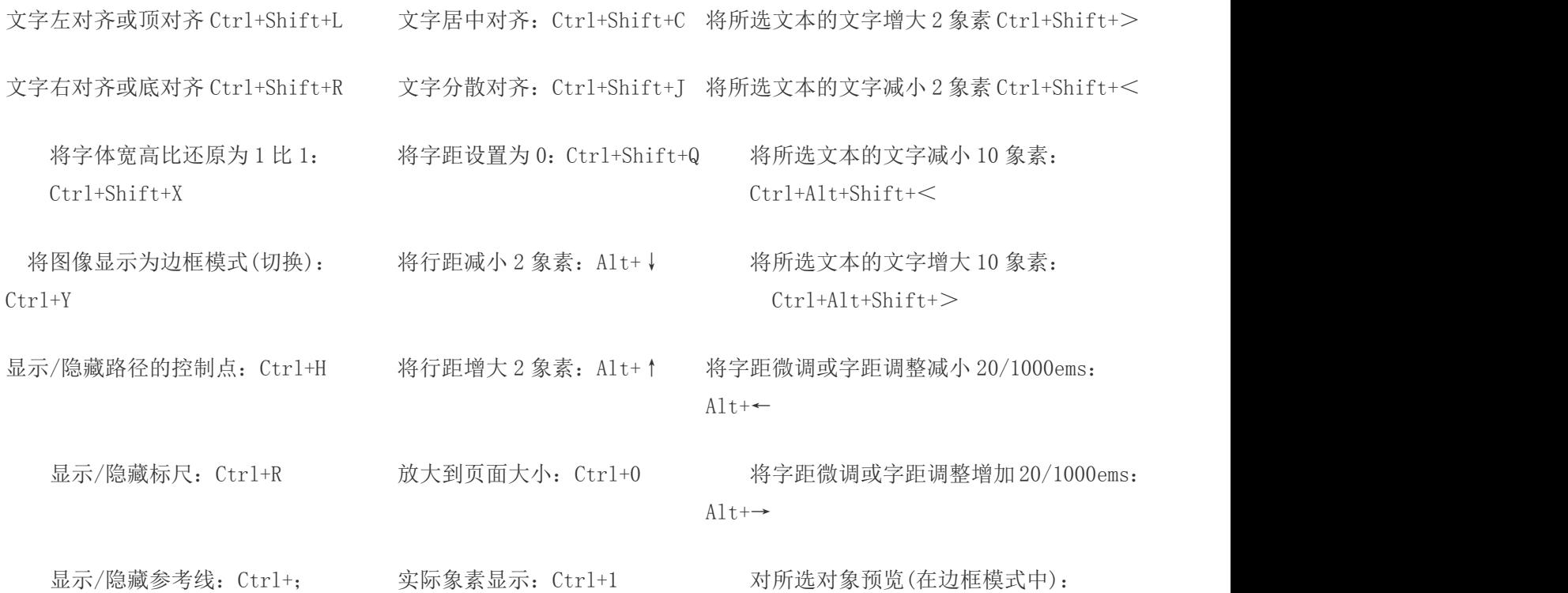

Ctrl+Shift+Y

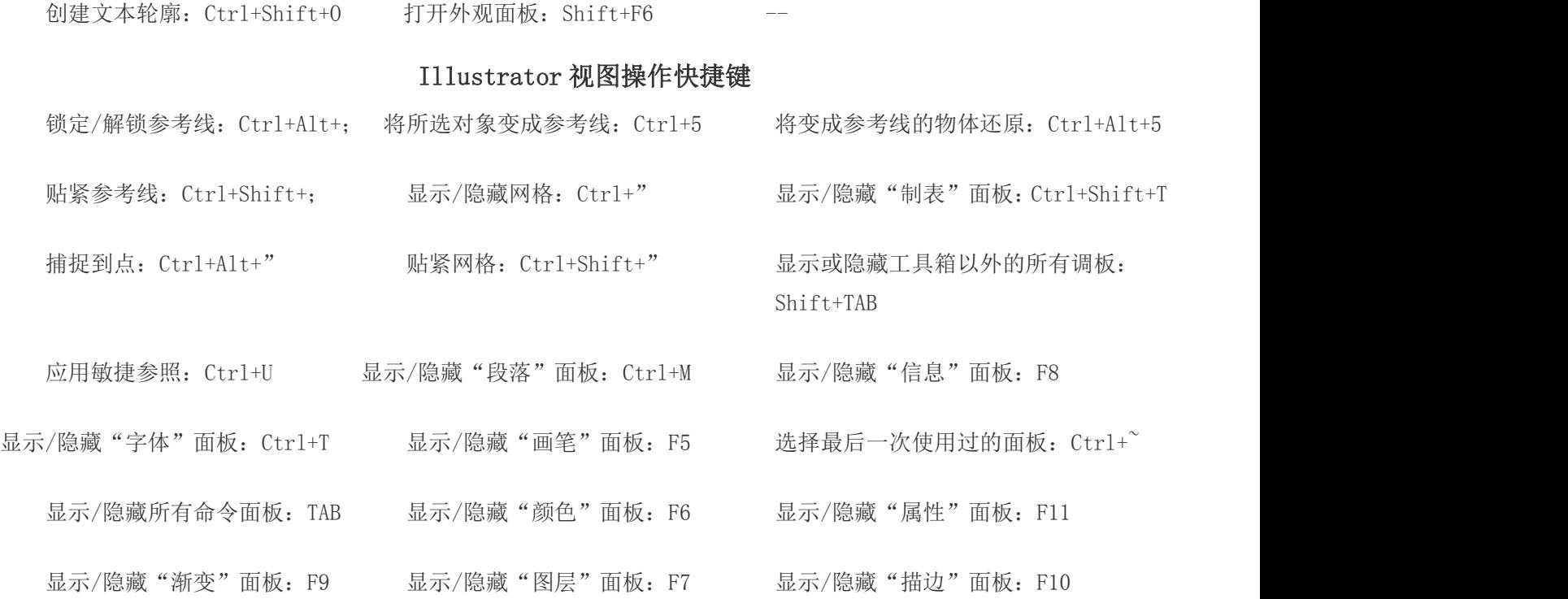